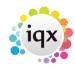

2024/04/27 02:07 1/1 Progress

## **Progress**

Adding a candidate to a vacancy short list creates a progress form which tracks candidate progress through the vacancy stages, from being added to the shortlist to being placed or rejected. See also Progress States

From a vacancy shortlist select the candidate name and use the Expand button to open the progress form. Can also be accessed from progress within the candidate record.

Progress contact events can be made which link to candidate, client and vacancy records.

Interview notes and details are stored on the progress form.

Action dates can be set to ensure their progress is followed up - progress due for action is shown in the desktop. See also Progress due for action

The current progress state and action date is shown in the vacancy short list view and as the default on the progress line within the selector and person progress views. Progress history is saved in the history

See also Progress Selector Form

Back to Online User Guides back to How to .....

From:

https://iqxusers.co.uk/iqxhelp/ - iqx

Permanent link:

https://iqxusers.co.uk/iqxhelp/doku.php?id=ug1-16

Last update: 2017/12/01 16:35

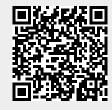